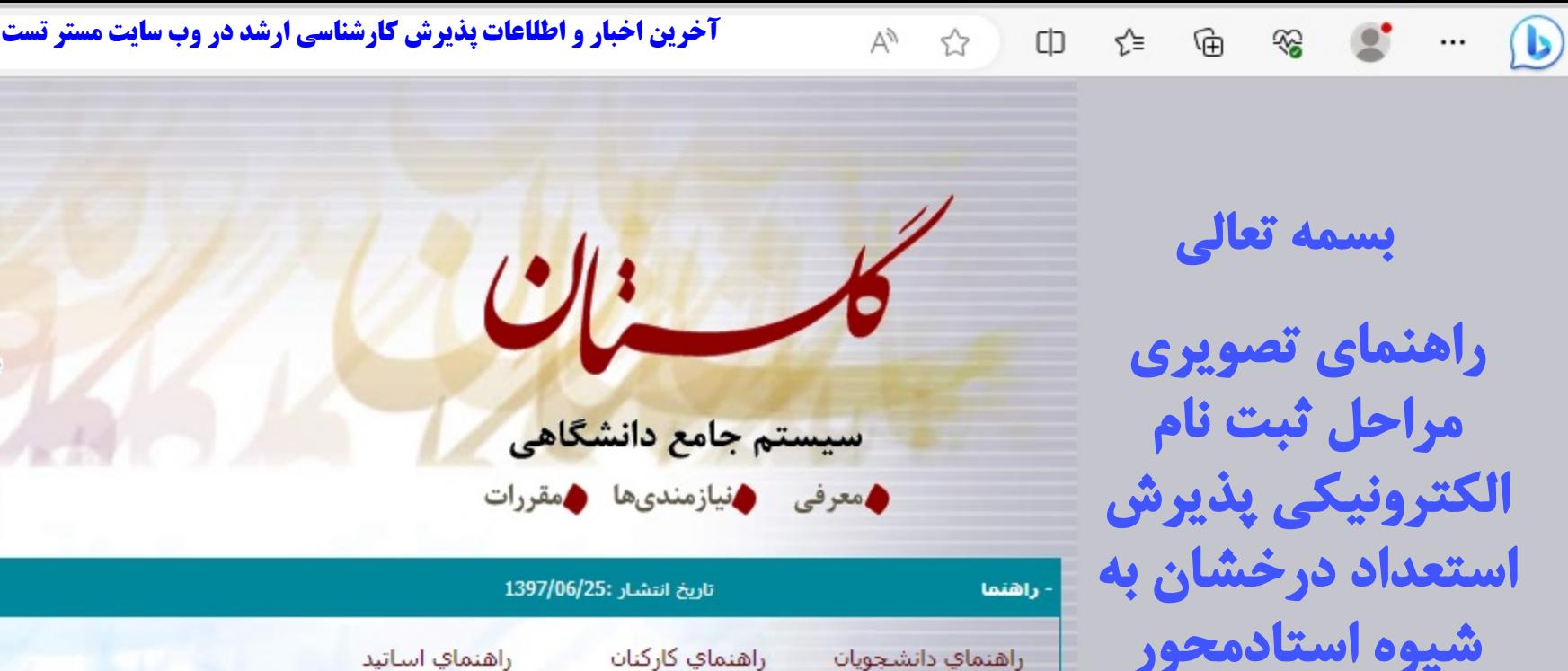

**تحصیلى 1402-1403**

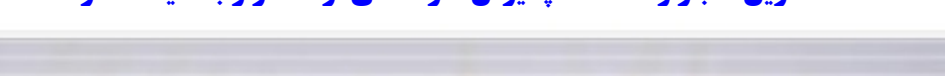

€ https://golestan.ardakan.ac.ir/home/Default.htm

> دانشگاه اردکان **ک** ورود به سیستم **ک محیط آزمایشی**

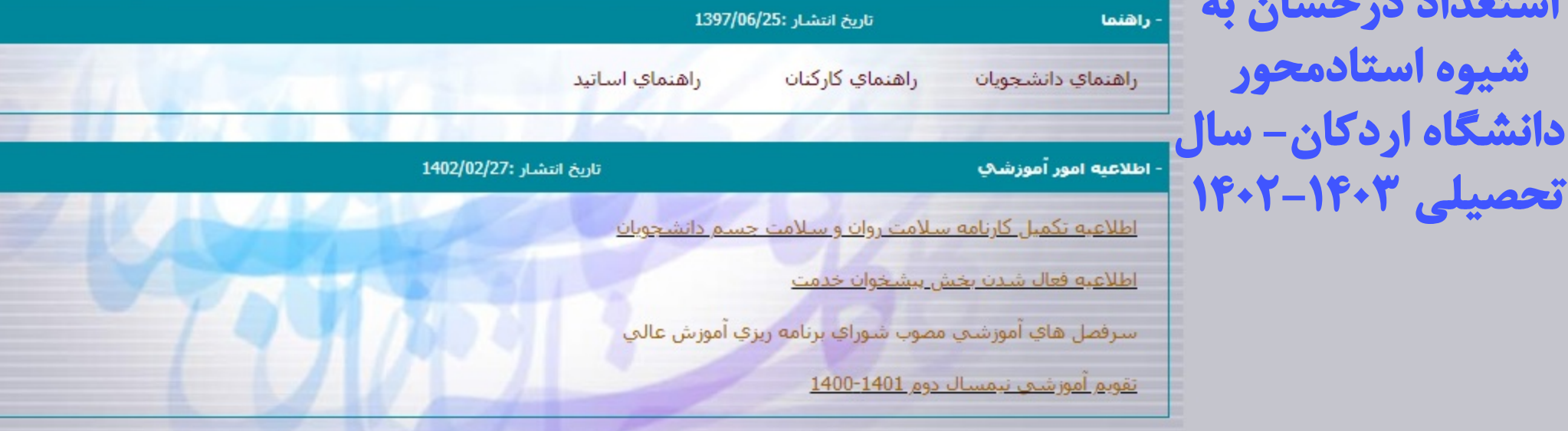

**مستر تست وب سایت تخصصی کنکور کارشناسی ارشد**

**پس از ورود به سامانه گلستان از طریق آدرس فوق، گزینه ورود به سیستم را کلیک کنید.**

 $\leftarrow$  $\mathcal{C}$ 

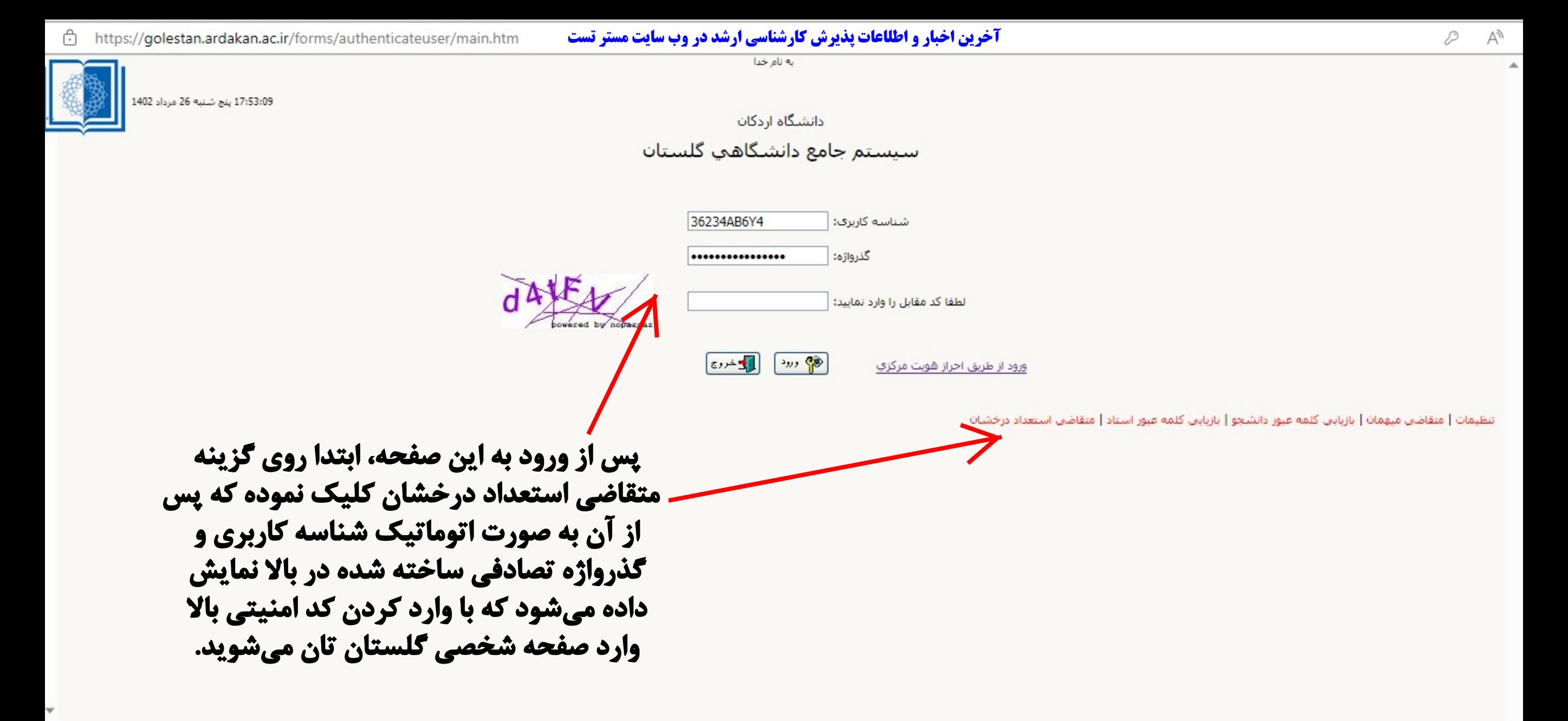

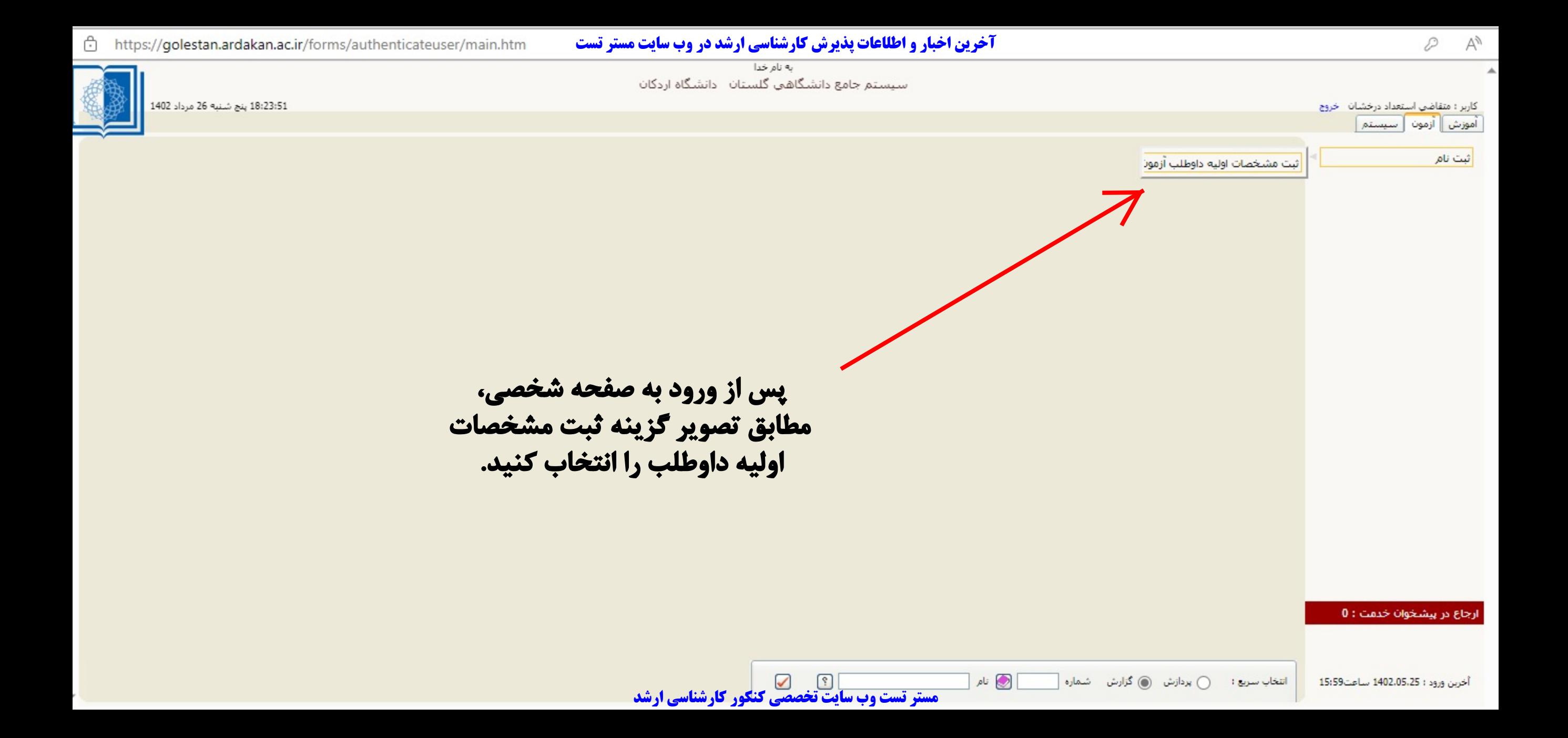

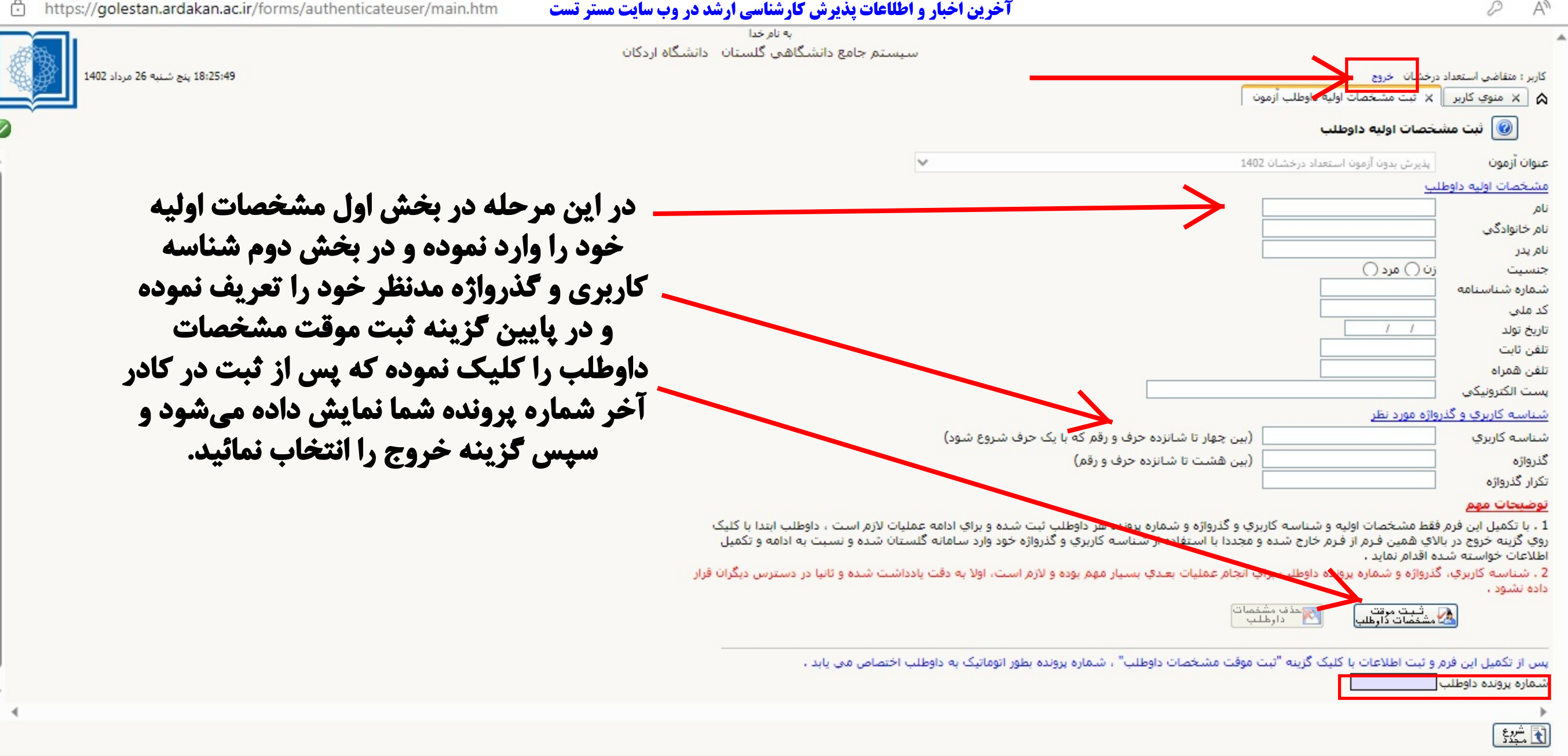

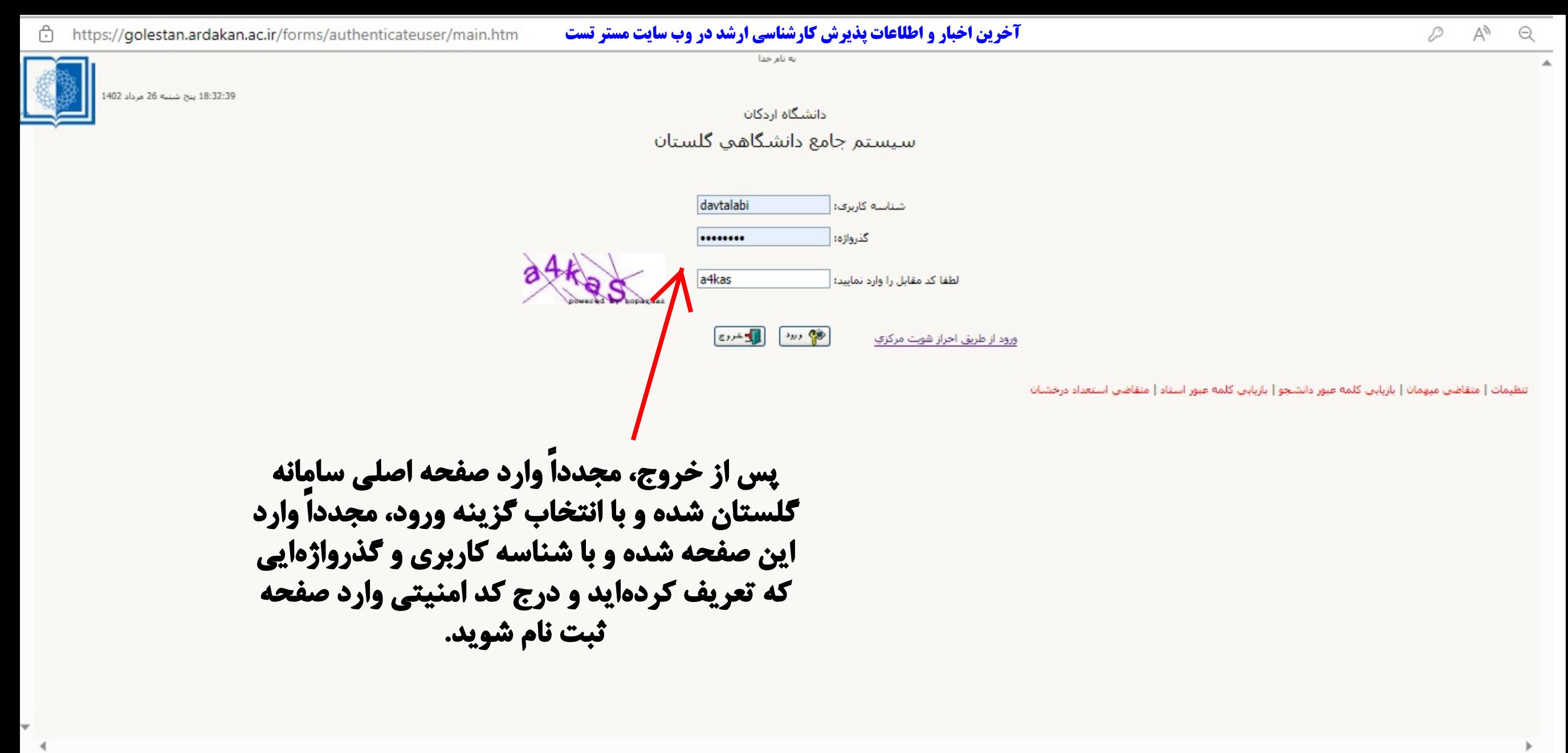

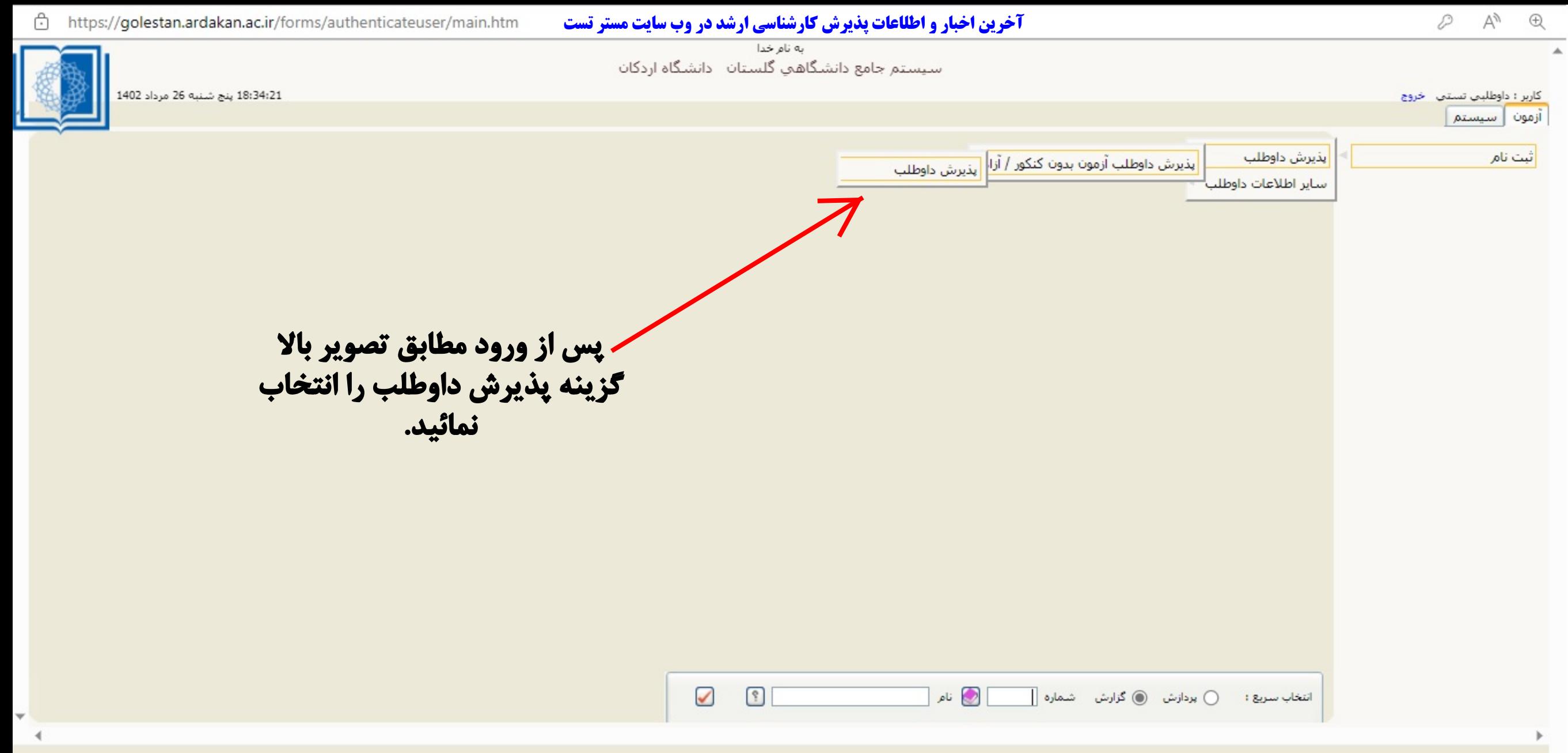

**مستر تست وب سایت تخصصی کنکور کارشناسی ارشد**

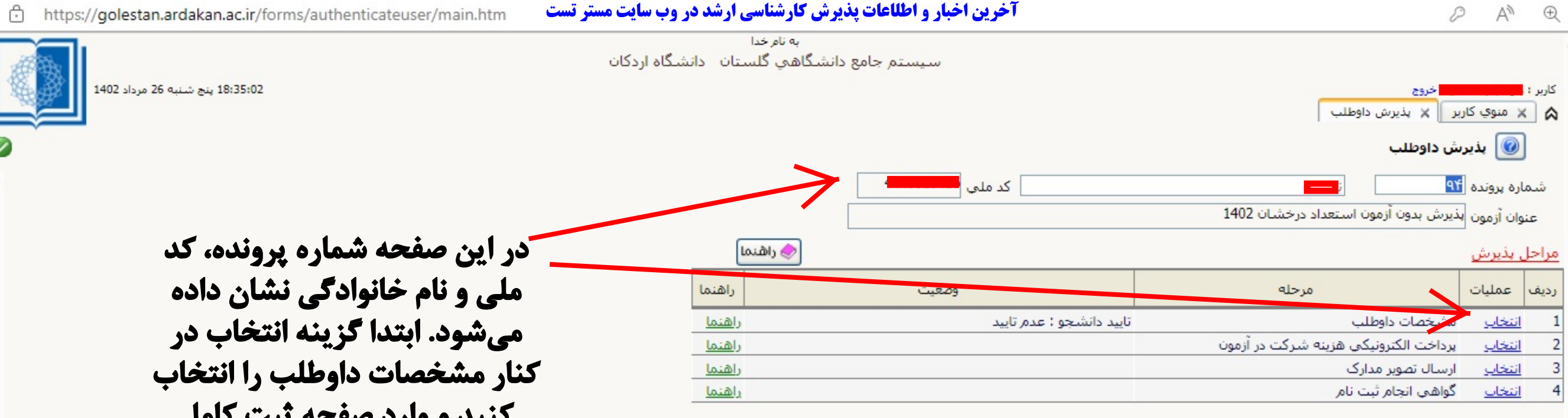

**کنید و وارد صفحه ثبت کامل اطلاعات شوید.**

دي.<br>وفي المراكشت

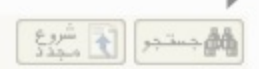

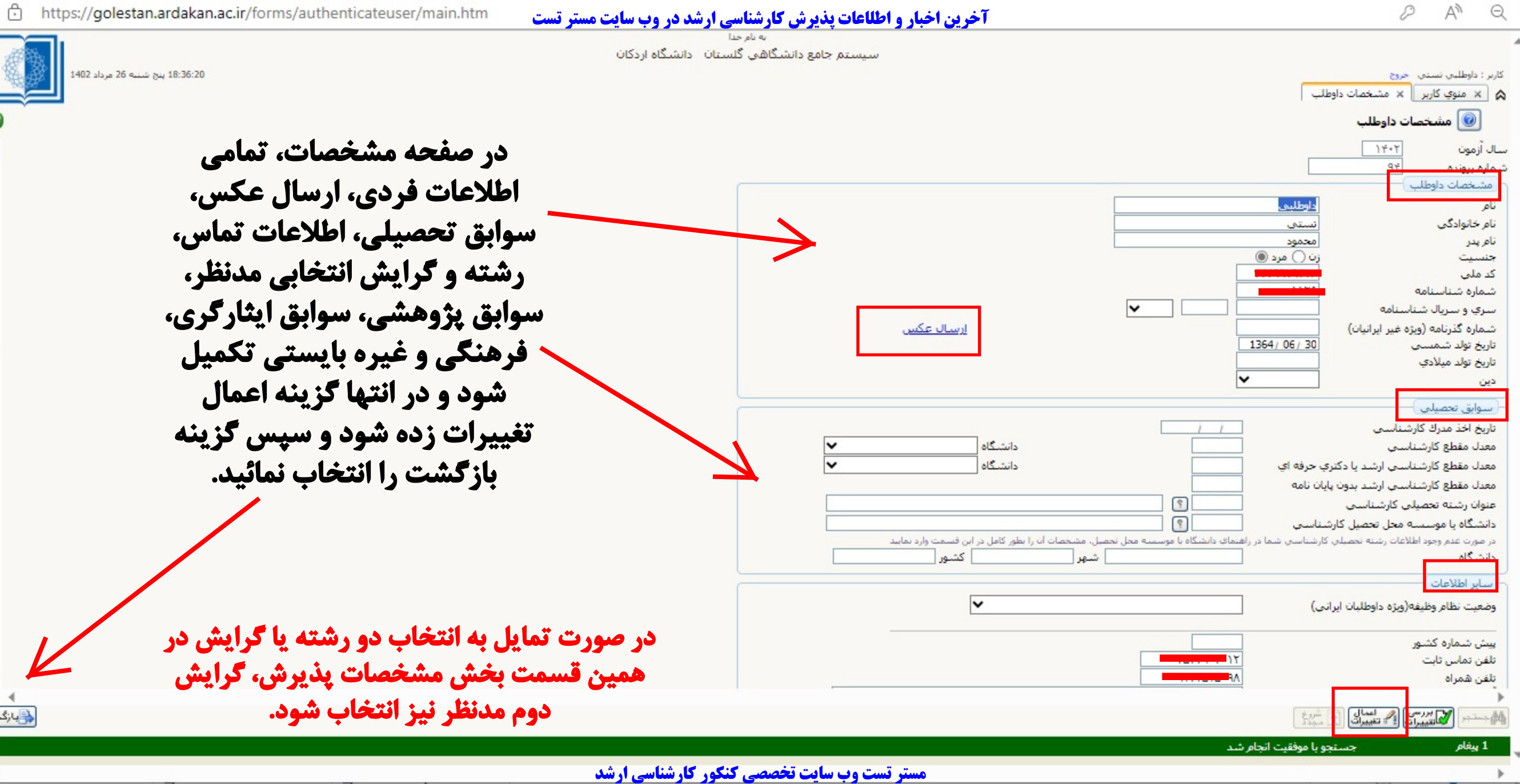

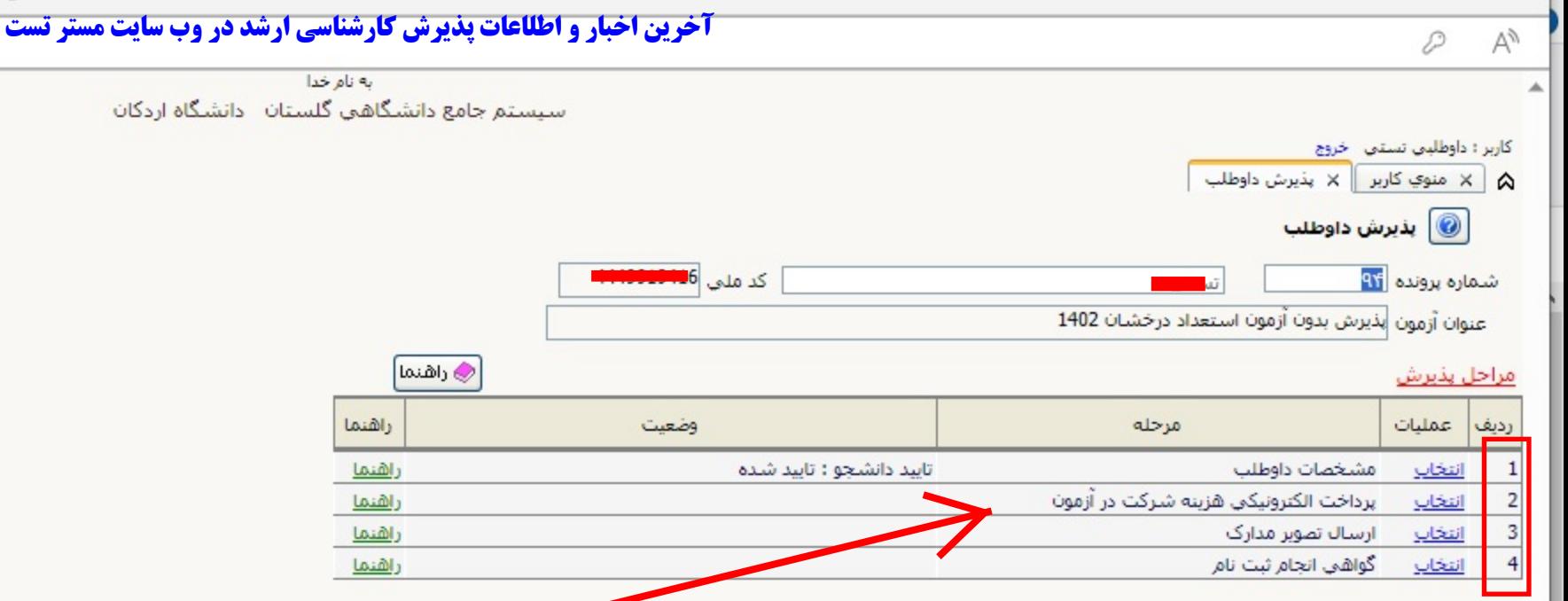

**در محل ارسال تصویر مدارك، تمامى مدارك شامل تصویر فرم تکمیل شده 1 و ،2 تصویر شناسنامه و کارت ملى، تصویر ریزنمرات، تصویر معرفى نامه سازمانى (در صورت وجود و نیاز)، و تصاویر سوابق با آرزوى موفقیت و پژوهشى و غیره باید بارگذارى شود. شادکامى**

الله بالتبريخ التي أشيري

**پس از بازگشت به صفحه پذیرش، وضعیت مشخصات به حالت تایید شده تبدیل مى شود. پس از آن دو مرحله بعدى یعنى پرداخت الکترونیک هزینه و همچنین بارگذارى مدارك گفته شده در فراخوان بایستى در این قسمت انجام شود. پس از بارگذارى همه مدارك درخواستى و بازگشت مجدد به این صفحه، در مرحله آخر گواهى انجام ثبتنام را انتخاب نموده و پس از مشاهده گواهى، آنرا پرینت یا ذخیره نموده و براى مراحل بعدى نزد خود نگهدارید.**

https://golestan.ardakan.ac.ir/forms/authenticateuser/main.htm

18:39:50 ينج شنبه 26 مرداد 1402

<mark>ن</mark>≣بازگشت

**حوزه امور آموزشى و تحصیلات تکمیلى**

**مستر تست وب سایت تخصصی کنکور کارشناسی ارشد**